Dell PowerVault NX400 Guía de introducción

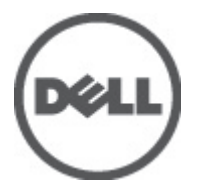

Modelo reglamentario: E18S Series Tipo reglamentario: E18S001

## Notas, precauciones y avisos

NOTA: Una NOTA proporciona información importante que le ayuda a utilizar mejor su equipo. W

PRECAUCIÓN: Una PRECAUCIÓN indica la posibilidad de daños en el hardware o la pérdida de datos, y le explica cómo evitar el problema.

AVISO: Un mensaje de AVISO indica el riesgo de daños materiales, lesiones corporales o incluso la muerte. ∧

#### **©** 2012 Dell Inc.

Marcas comerciales utilizadas en este texto: Dell™, el logotipo de Dell, Dell Boomi™ Dell Precision™, OptiPlex™, Latitude™, PowerEdge™, PowerVault™, PowerConnect™, OpenManage™, EqualLogic™, Compellent™, KACE™, FlexAddress™, Force10™ y Vostr™ o son marcas comerciales de Dell Inc. Intel®, Pentium®, Xeon®, Core® y Celeron® son marcas comerciales registradas de Intel Corporation en los EE. UU. y otros países. AMD® es una marca comercial registrada y AMD Opteron™, AMD Phenom™ y AMD Sempron™ son marcas comerciales de Advanced Micro Devices, Inc. Microsoft®, Windows®, Windows Server®, Internet Explorer®, MS-DOS®, Windows Vista® y Active Directory® son marcas comerciales o marcas comerciales registradas de Microsoft Corporation en los Estados Unidos y/o en otros países. Red Hat® y Red Hat® Enterprise Linux® son marcas comerciales registradas de Red Hat, Inc. en los Estados Unidos y/o en otros países. Novell® y SUSE® son marcas comerciales registradas de Novell Inc. en los Estados Unidos y/o en otros países. Oracle® es una marca comercial registrada de Oracle Corporation o sus afiliados. Citrix®, Xen®, XenServer® y XenMotion® son marcas comerciales registradas o marcas comerciales de Citrix Systems, Inc. en los Estados Unidos y/o en otros países. VMware®, Virtual SMP®, vMotion®, vCenter® y vSphere® son marcas comerciales registradas o marcas comerciales de VMware, Inc. en los Estados Unidos u otros países. IBM® es una marca comercial registrada de International Business Machines Corporation.

2012 - 07

Rev. A00

# Instalación y configuración

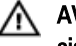

AVISO: Antes de realizar el procedimiento siguiente, revise las instrucciones de seguridad incluidas con el sistema.

## Desembalaje de un sistema de bastidor

Desembale el sistema e identifique cada parte.

Ensamble los rieles e instale el sistema en el bastidor siguiendo las instrucciones de seguridad y de instalación del bastidor incluidas con el sistema.

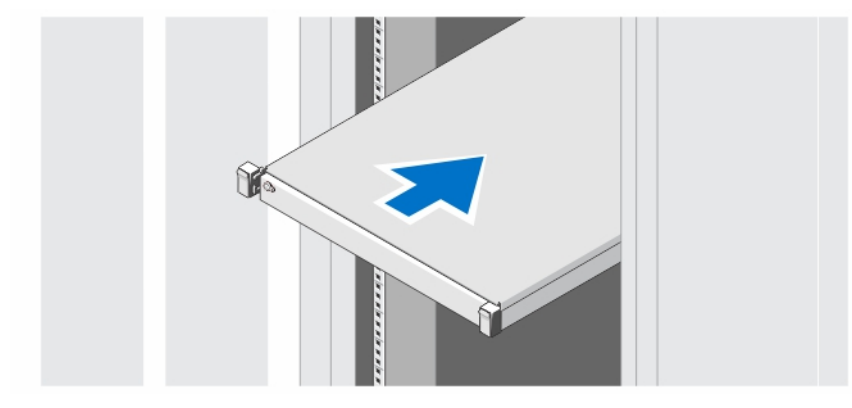

Ilustración 1. Instalación de los rieles y del sistema en un bastidor

## Opcional: conexión del teclado, el mouse y el monitor

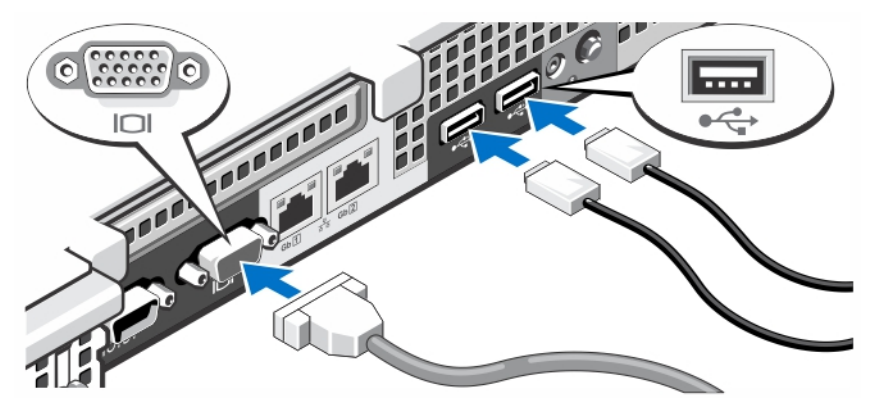

Ilustración 2. Conexión del teclado, el mouse y el monitor

Conecte el teclado, el mouse y el monitor (opcional).

Los conectores de la parte posterior del sistema incluyen iconos que indican qué cable debe enchufarse en cada conector. Asegúrese de apretar los tornillos (si los hay) del conector del cable del monitor.

### Conexión de los cables de alimentación

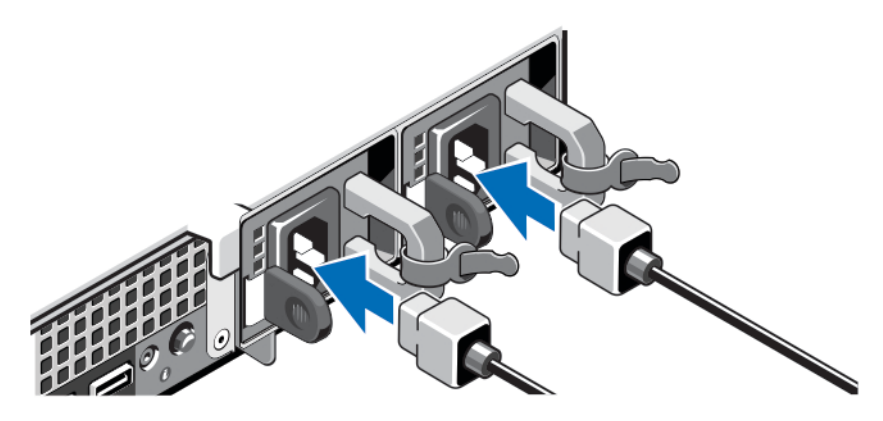

Ilustración 3. Conexión de los cables de alimentación

Conecte el cable de alimentación al sistema y, si se utiliza un monitor, conecte el cable de alimentación correspondiente al monitor.

### Fijación de los cables de alimentación

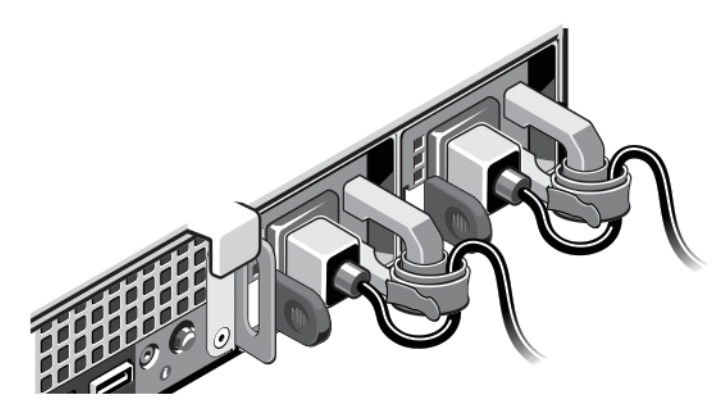

Ilustración 4. Fijación de los cables de alimentación

Doble el cable de alimentación del sistema, tal como se muestra en la ilustración, y sujételo con la abrazadera.

Conecte el otro extremo de los cables de alimentación a una toma de alimentación eléctrica con conexión a tierra o a otro suministro de energía, como un Sistema de alimentación ininterrumpida (SAI) o una Unidad de distribución de alimentación (PDU).

### Cómo encender el sistema

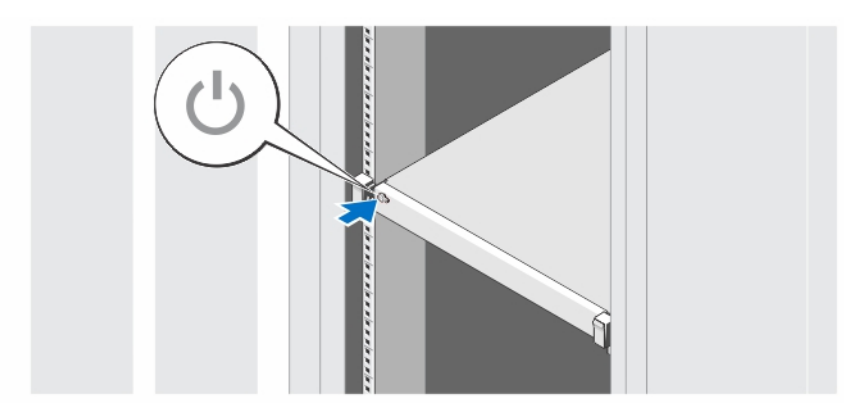

#### Ilustración 5. Cómo encender el sistema

Presione el botón de alimentación del sistema. El indicador de encendido debería iluminarse.

### Instalación del bisel opcional

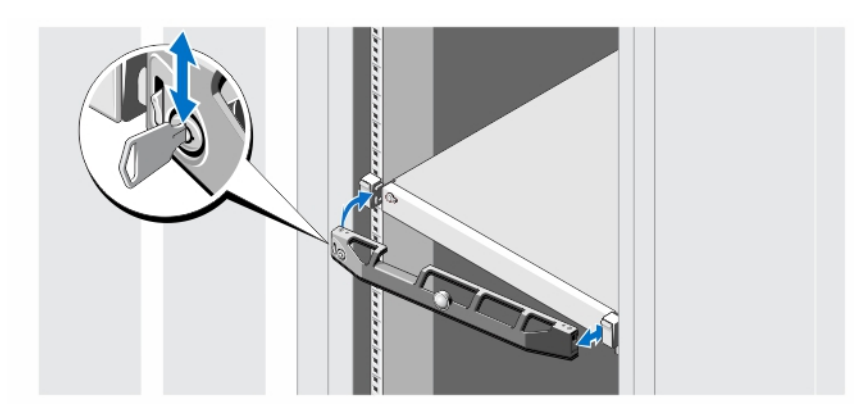

#### Ilustración 6. Instalación del bisel opcional

Instale el bisel (opcional).

### Complete la instalación del sistema operativo

Si ha adquirido un sistema operativo preinstalado, consulte la documentación relacionada con el sistema operativo. Para instalar un sistema operativo por primera vez, consulte la documentación de instalación y configuración de su sistema operativo. Asegúrese de que el sistema operativo esté instalado antes de instalar el hardware o el software no adquiridos con el sistema.

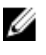

NOTA: Consulte dell.com/ossupport para obtener la información más reciente sobre los sistemas operativos admitidos.

### Contrato de licencia de software Dell

Antes de utilizar el sistema, lea el acuerdo de licencia de software Dell que se incluye. Debe considerar cualquier soporte de software instalado por Dell como una copia de seguridad del software instalado en el disco duro de su sistema. Si no acepta las condiciones del acuerdo, llame al número de teléfono de asistencia al cliente. Los clientes de los Estados Unidos pueden llamar al 800-WWW-DELL (800-999-3355). Los clientes ubicados fuera de los Estados Unidos pueden visitar support.dell.com y seleccionar su país o región en la parte superior de la página.

## Otra información útil

AVISO: Consulte la información reglamentaria y de seguridad suministrada con el sistema. La información sobre la garantía puede estar incluida en este documento o en un documento aparte.

- En Manual del propietario (Owner's Manual) se proporciona información acerca de las funciones del sistema y se describe cómo solucionar problemas del sistema e instalar o sustituir componentes. Este documento está disponible en línea en support.dell.com/manuals.
- En la documentación del bastidor incluida con la solución de bastidor se describe cómo instalar el sistema en un bastidor, si es necesario.
- En el soporte suministrado con el sistema se incluye documentación y herramientas para configurar y administrar el sistema, incluidas las del sistema operativo, la administración del sistema, las actualizaciones del sistema y los componentes del sistema que haya adquirido con el sistema.

NOTA: Compruebe si hay actualizaciones en support.dell.com/manuals y, si las hay, léalas antes de proceder a la instalación, puesto que a menudo sustituyen la información contenida en otros documentos.

NOTA: Se recomienda la descarga e instalación del BIOS, los controladores y el firmware de administración de sistemas más recientes en el sistema desde **support.dell.com** cuando actualice su sistema.

### Obtención de asistencia técnica

Si no comprende alguno de los procedimientos descritos en esta guía o si el sistema no funciona del modo esperado, consulte el *Manual del propietario*. Dell cuenta con una amplia oferta de formación y certificación de hardware. Consulte dell.com/training para obtener más información. Es posible que este servicio no se ofrezca en todas las regiones.

### Información de la NOM

La información que se proporciona a continuación aparece en el dispositivo descrito en este documento, de conformidad con los requisitos de la Norma Oficial Mexicana (NOM):

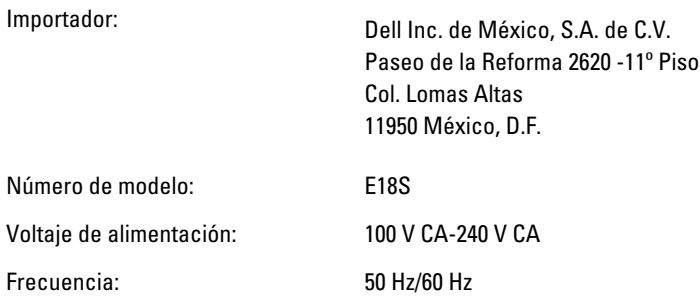

Consumo eléctrico: 4,8 A – 2,4 A (X2) (con unidad de suministro de energía de CA redundante de 350 W)

4,8 A – 2,4 A (con unidad de suministro de energía de CA no redundante de 350 W)

## Especificaciones técnicas

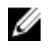

NOTA: Las especificaciones siguientes son únicamente las que deben incluirse por ley con el envío del equipo. Para consultar una lista completa y actualizada de las especificaciones necesarias de su sistema, visite support.dell.com.

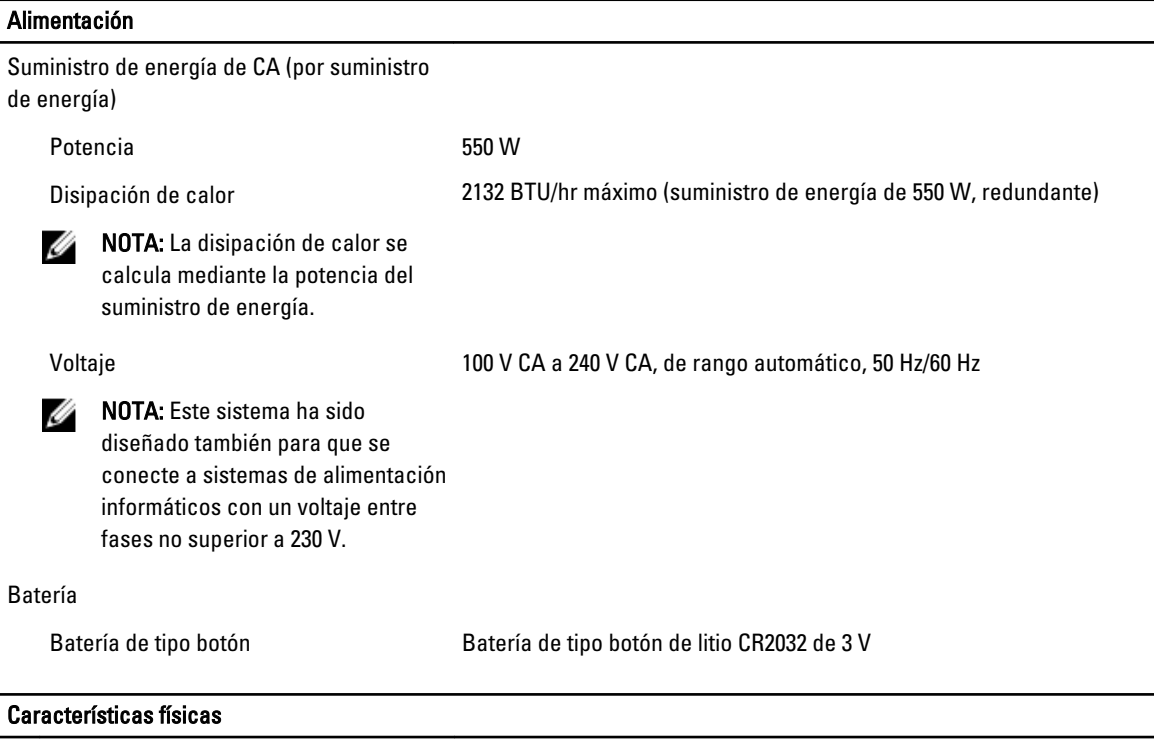

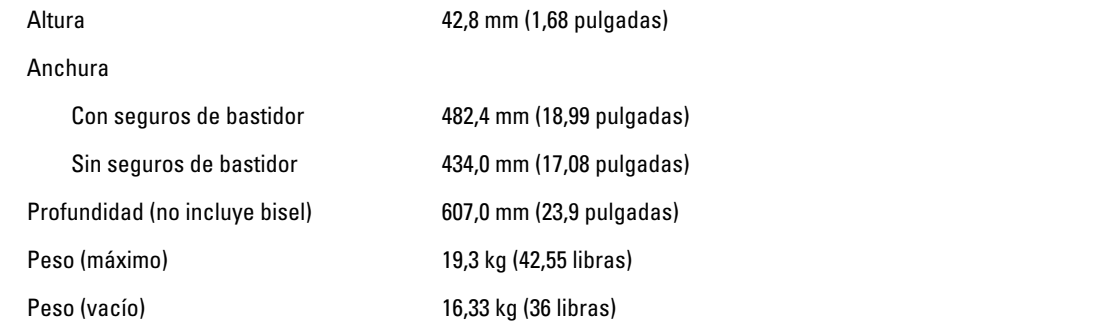

#### Entorno

Ø

NOTA: Para obtener información adicional sobre medidas del entorno para configuraciones específicas del sistema, visite dell.com/environmental\_datasheets.

### **Temperatura** En funcionamiento Funcionamiento continuo: de 10 °C a 35 °C con una humedad relativa de 10% a 80% (HR), con el punto de condensación máximo en 26 °C. Se reduce la temperatura de bulbo seco máxima permitida 1 °C/300 m por encima de 900 m (1 °F cada 550 pies). Ø NOTA: Para obtener más información sobre las configuraciones y el intervalo expandido de temperatura de funcionamiento, visite support.dell.com/manuals. Almacenamiento De -40 °C a 65 °C (de -40 °F a 149 °F) con una gradación de temperatura máxima de 20 °C por hora. Humedad relativa En funcionamiento De 20% a 80% (sin condensación) a una temperatura de bulbo húmedo máxima de 29 °C (84,2 °F) Almacenamiento De 5% a 95% a una temperatura de bulbo húmedo máxima de 38 °C (100,4 °F) Vibración máxima En funcionamiento  $0.26 \text{ G}_{\text{rms}}$  de 5 Hz a 350 Hz (todas las orientaciones de funcionamiento) Almacenamiento 1,87 G<sub>rms</sub> de 10 Hz a 500 Hz durante 15 minutos (evaluados los seis laterales) Descarga máxima En funcionamiento Un impulso de descarga en el sentido positivo del eje z (un impulso en cada lado del sistema) de 31 G durante 2,6 ms en la orientación de funcionamiento Almacenamiento Seis impulsos de descarga ejecutados consecutivamente en los ejes x, y y z positivos y negativos (un impulso en cada lado del sistema) de 71 G durante un máximo de 2 ms Seis impulsos de descarga ejecutados consecutivamente en los ejes x, y y z positivos y negativos (un impulso en cada lado del sistema) de onda cuadrada alisada de 32 G con cambio de velocidad a 270 pulgadas/segundo (685 centímetros/segundo). Altitud En funcionamiento De –15,2 m a 3048 m (de –50 pies a 10 000 pies) NOTA: Para altitudes superiores a 2950 pies, la temperatura Ø máxima de funcionamiento se reduce 1 °F/550 pies. Almacenamiento De –15,2 m a 10 668 m (de –50 pies a 35 000 pies) Nivel de contaminación atmosférica

#### Entorno

Clase G1 de acuerdo con ISA-S71.04-1985